## **EECS 2032**

# Lab 11 Fall 2020

In this lab, you will learn how to use MCUXpresso to write, compile and debug a simple project that runs on the LPC802 OM4000 board. Also you will write your first projects that toggles some LED's and read input data from a switch.

#### **PreLab**

Before the start of the lab you have to

- Install MCUXpresso tool on your laptop
- Watch the two videos on the Eclass course site
- The user manual, the data sheet and the schematic diagram are posted on the lab site for your convenience.
- Read the interrupt part of the slides

#### LAB

Write, test and debug a program that does the following

Start with the green LED ON

Every time you push (and release) the Uer button the green LED changes its state  $(ON \rightarrow OFF \rightarrow ON \text{ and so on})$ 

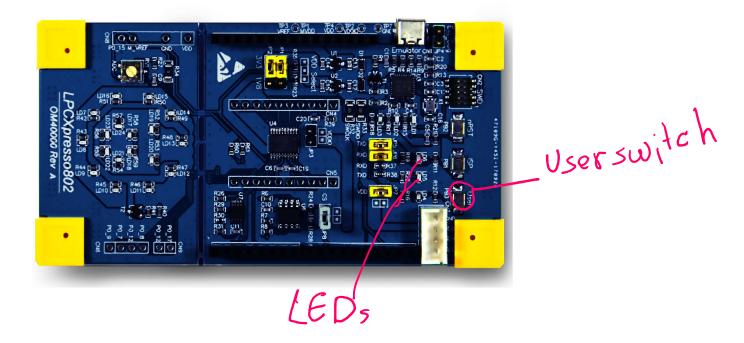

#### **Submission**

The code and the report are submitted to LAB11 as usual

The code is lab11\_LED.c

The report is lab10\_report in PDF format, no word file will be opened for marking

About 1 min video showing you demo the problem, note there is a limit on the file size you can upload on eclass, be very brief. If you want, you can upload it to youtube and submit the link

### Report Format

The report should contain the following sections

- 1. Name and lab number on the front page
- 2. Problem statement in your own words
- 3. The code as submitted in lab10\_LED.c
- 4. Design approach, this is basically how did you solve the problem, it could be pseudo code, FSM, or flow chart.
- 5. Any comments/difficulties/surprises if you had any